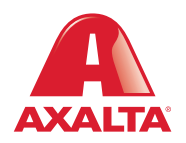

## PBE Exchange Return Order

**How it Works** If a product needs to be returned, please create a return order in PBE Exchange before the product is picked up.

**AXALTA COATING SYSTEMS** 

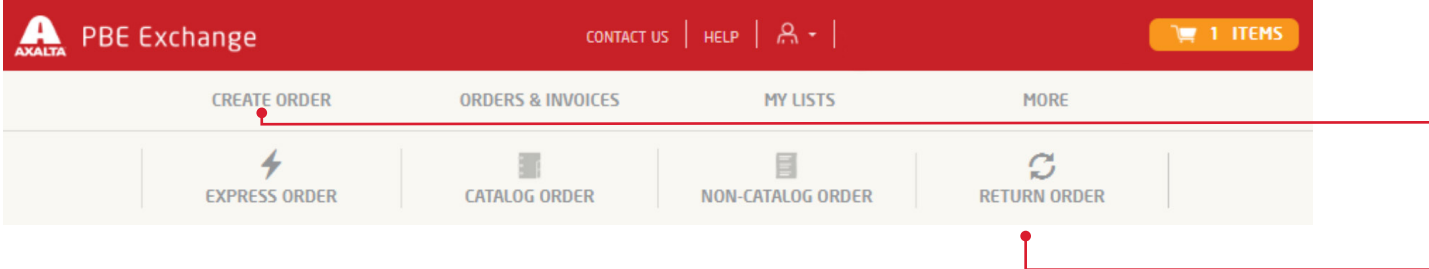

From the PBE Exchange home page, click **Create Order** in the header, then click **Return Order** from the fly out menu.

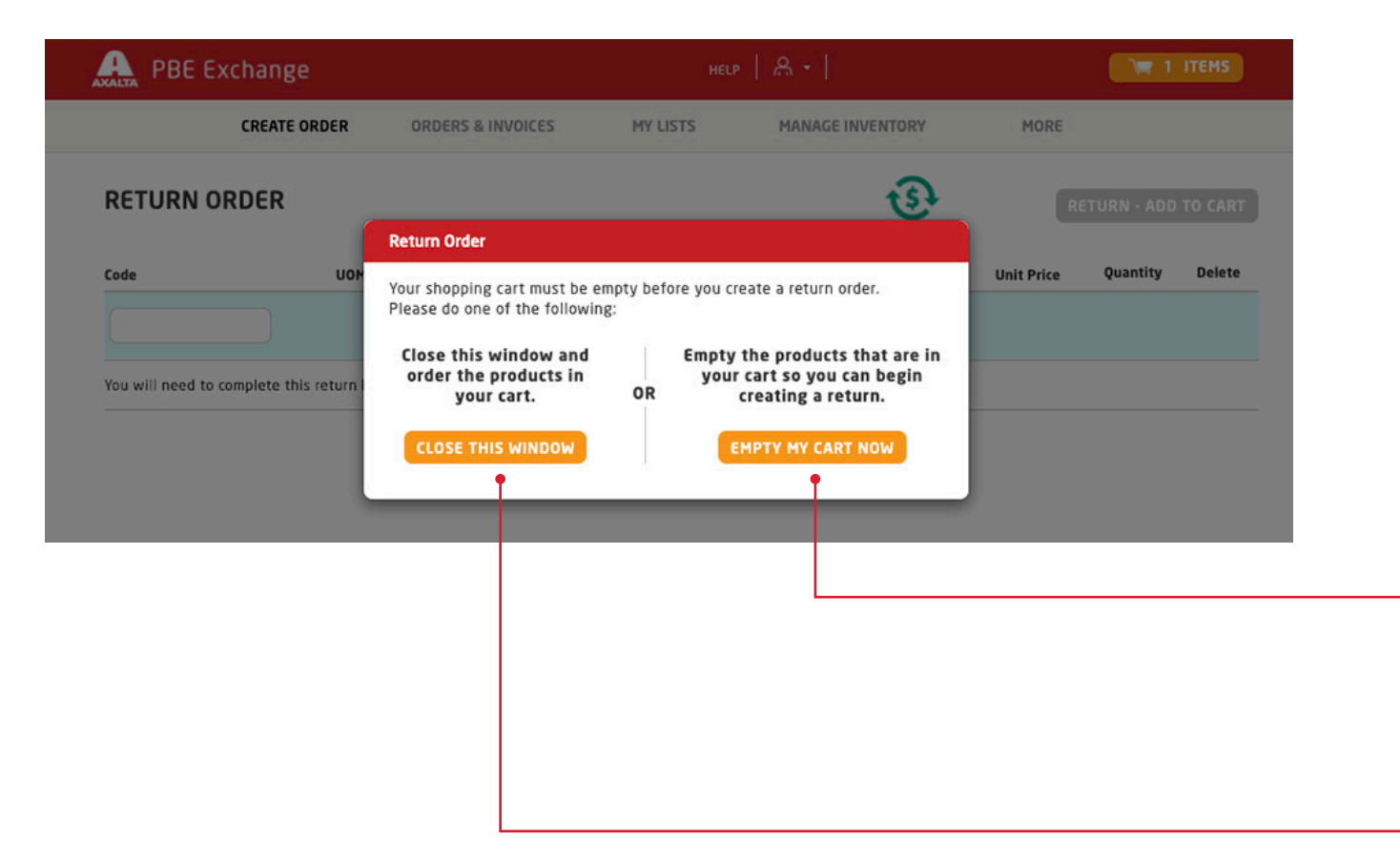

To begin the return process, your cart must be empty. If you have existing items in your cart, the system will prompt you to empty your cart or check out before starting your return.

If you wish to clear your cart and start your return, click **Empty My Cart Now** and you can begin entering products to return.

If you wish to order the products currently in your cart, click **Close This Window** and the system will take you to check out.

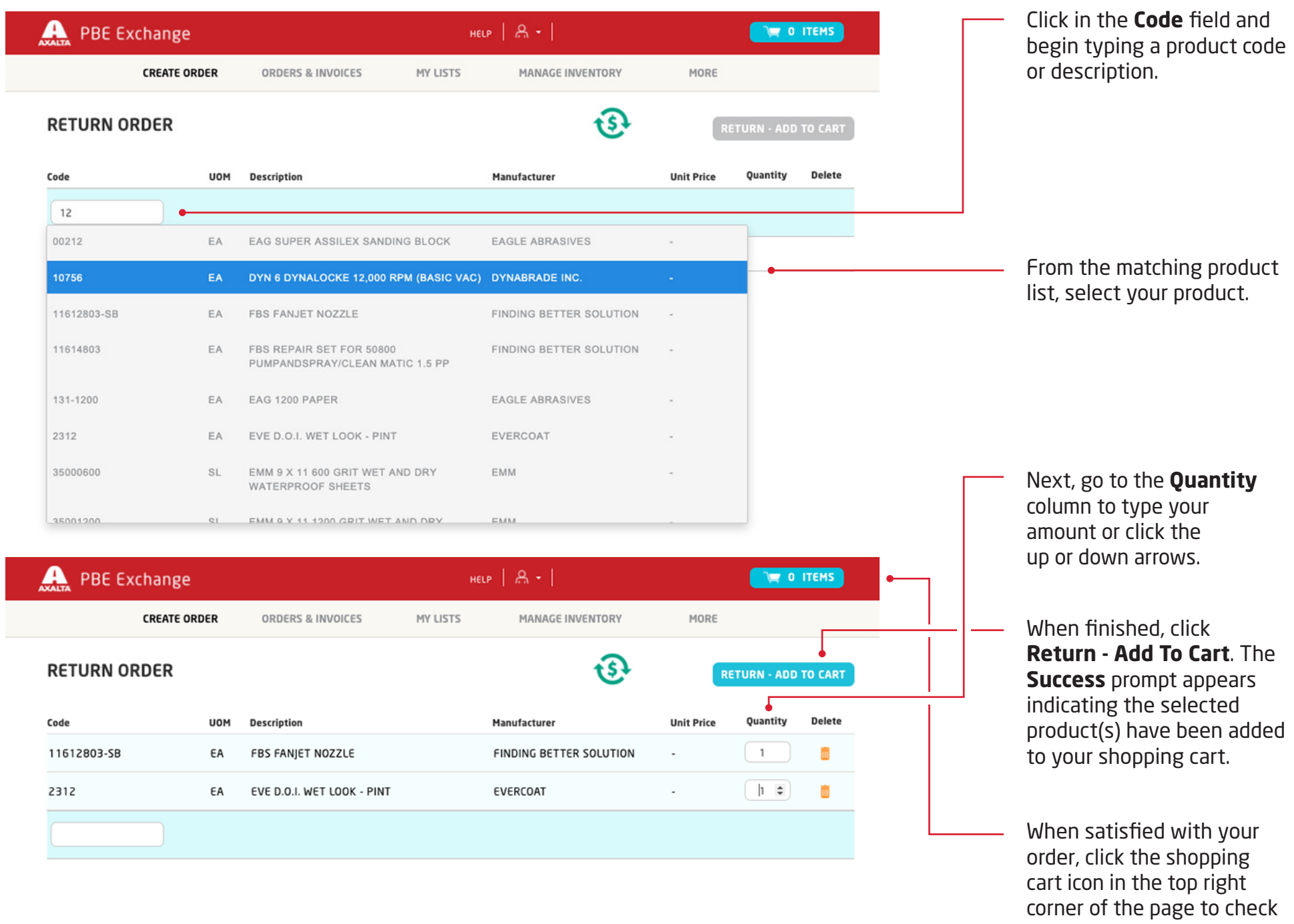

 $\overline{\phantom{a}}$ 

4

out.

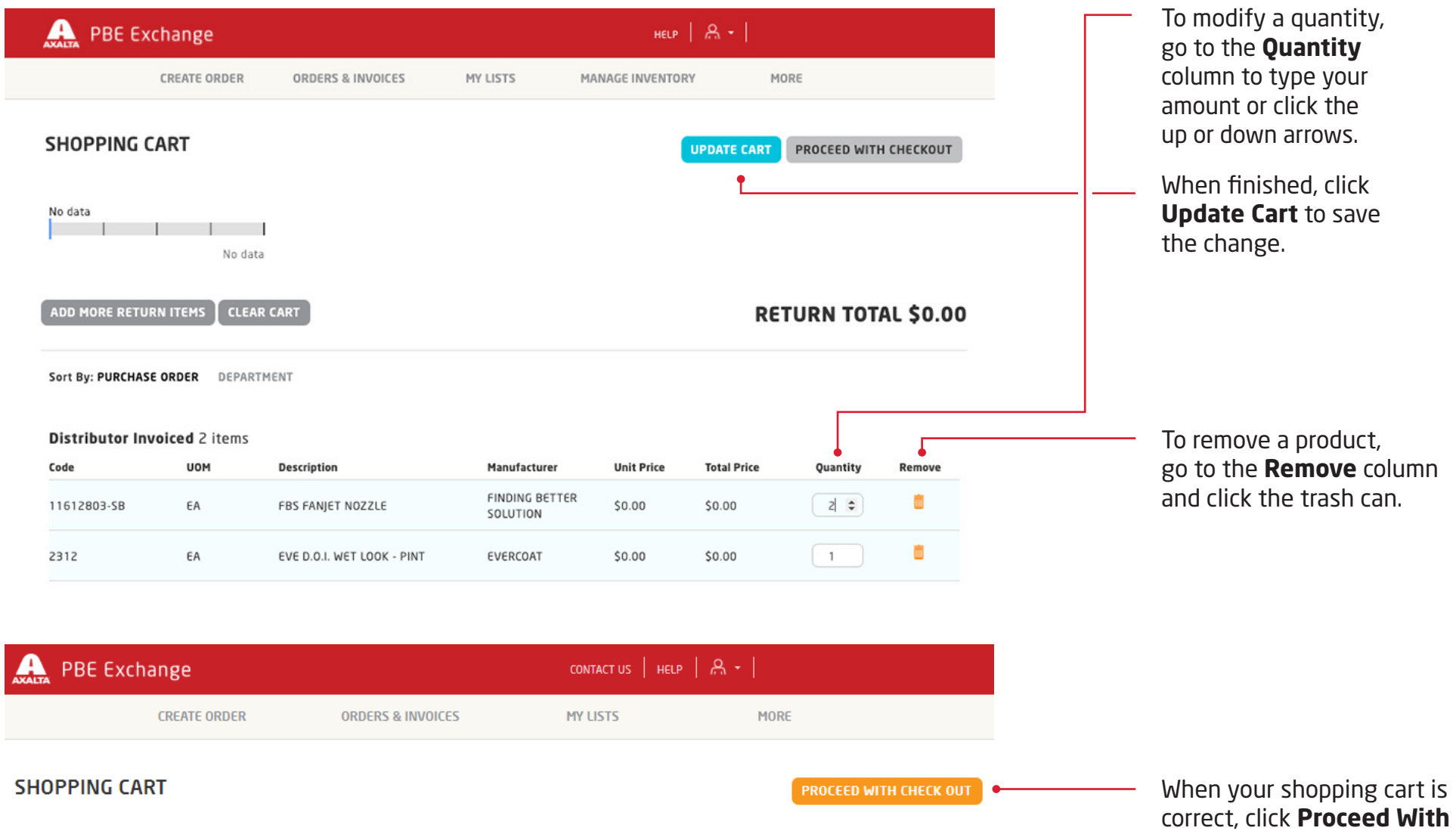

**Check Out**.

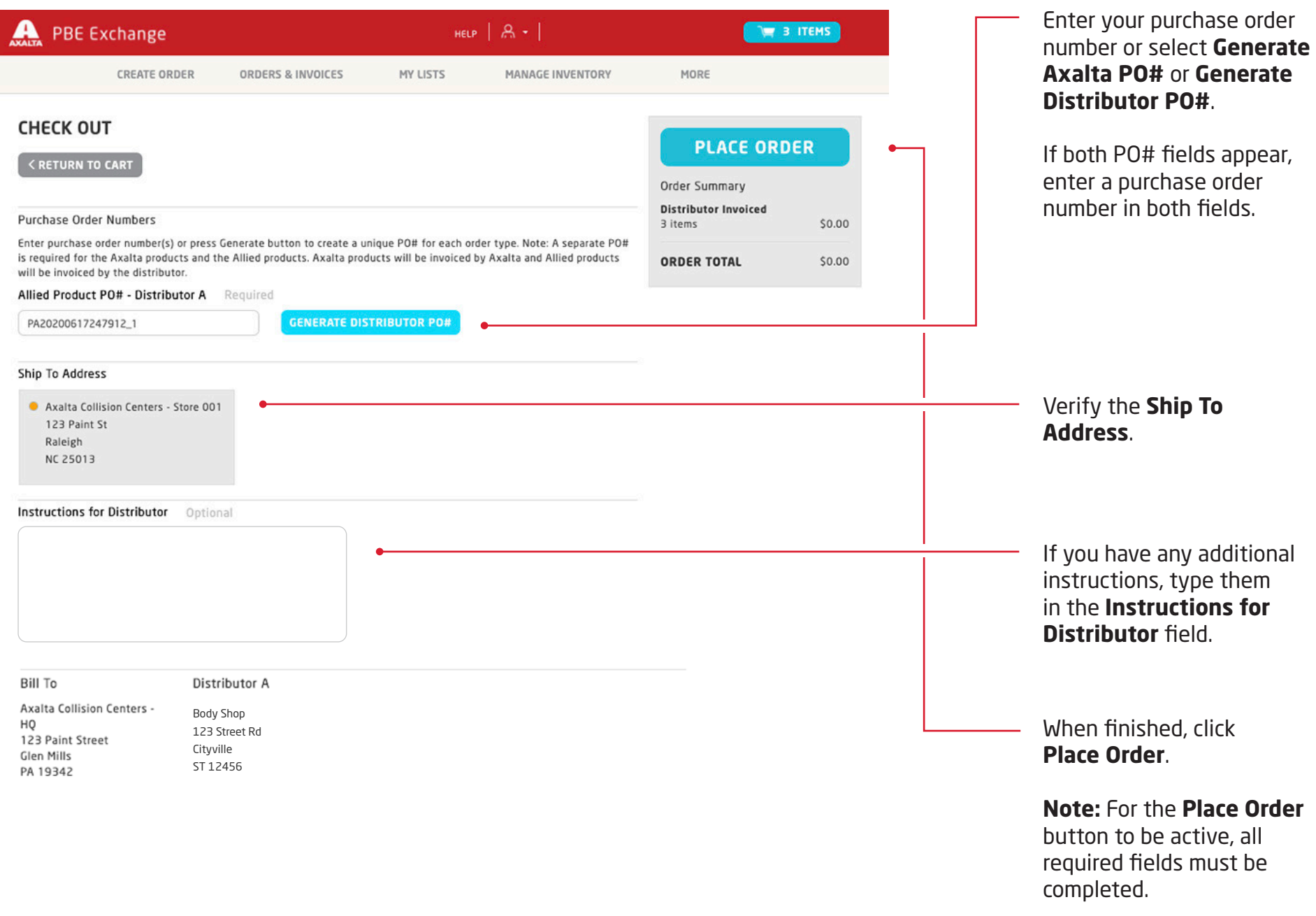

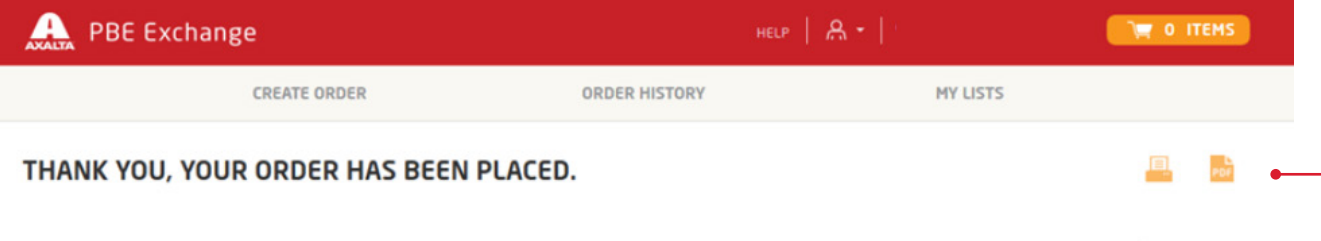

After your return order has been placed, the confirmation page will appear with options to **Print Your Order** or **Save Order as a PDF**.

## **ORDER TOTAL \$**

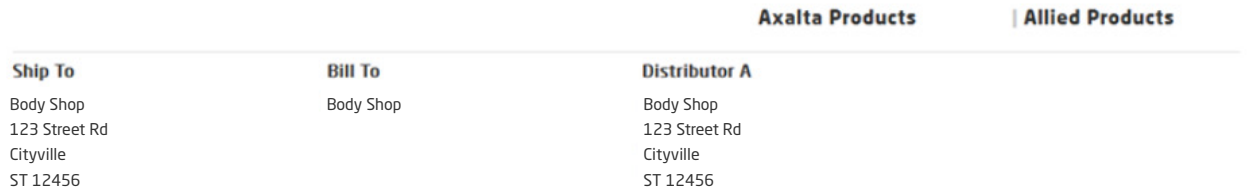

## Axalta Product PO# -Distributor A 2 items PO# 2017032100058\_1

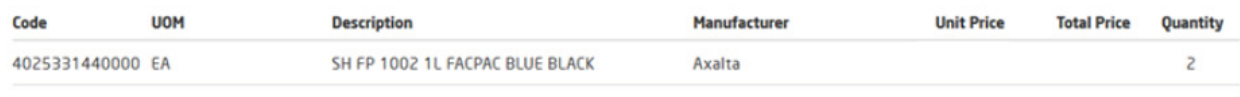

**SUBTOTAL** 

## Allied Product PO# -Distributor A 4 items PO# PA2017032100058\_2

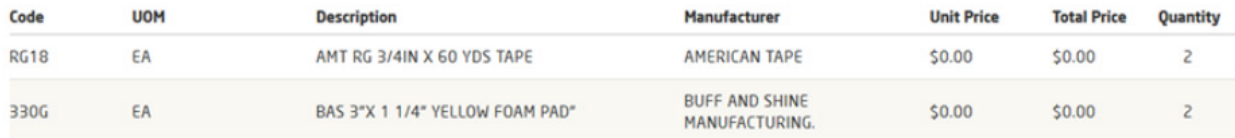

In the United States: 1.855.6.AXALTA axalta.us

In Canada: 1.800.668.6945 axalta.ca

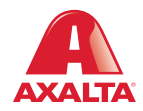

Copyright © 2024 Axalta Coating Systems, LLC and all affiliates. All rights reserved. (01/24)